#### AUCD

#### **LEND Program Quality Improvement (LPQI) Network: Tutorial for Program Directors and Administrators**

Written by: Natalie Martinez Data Support Manager AUCD

#### Contents

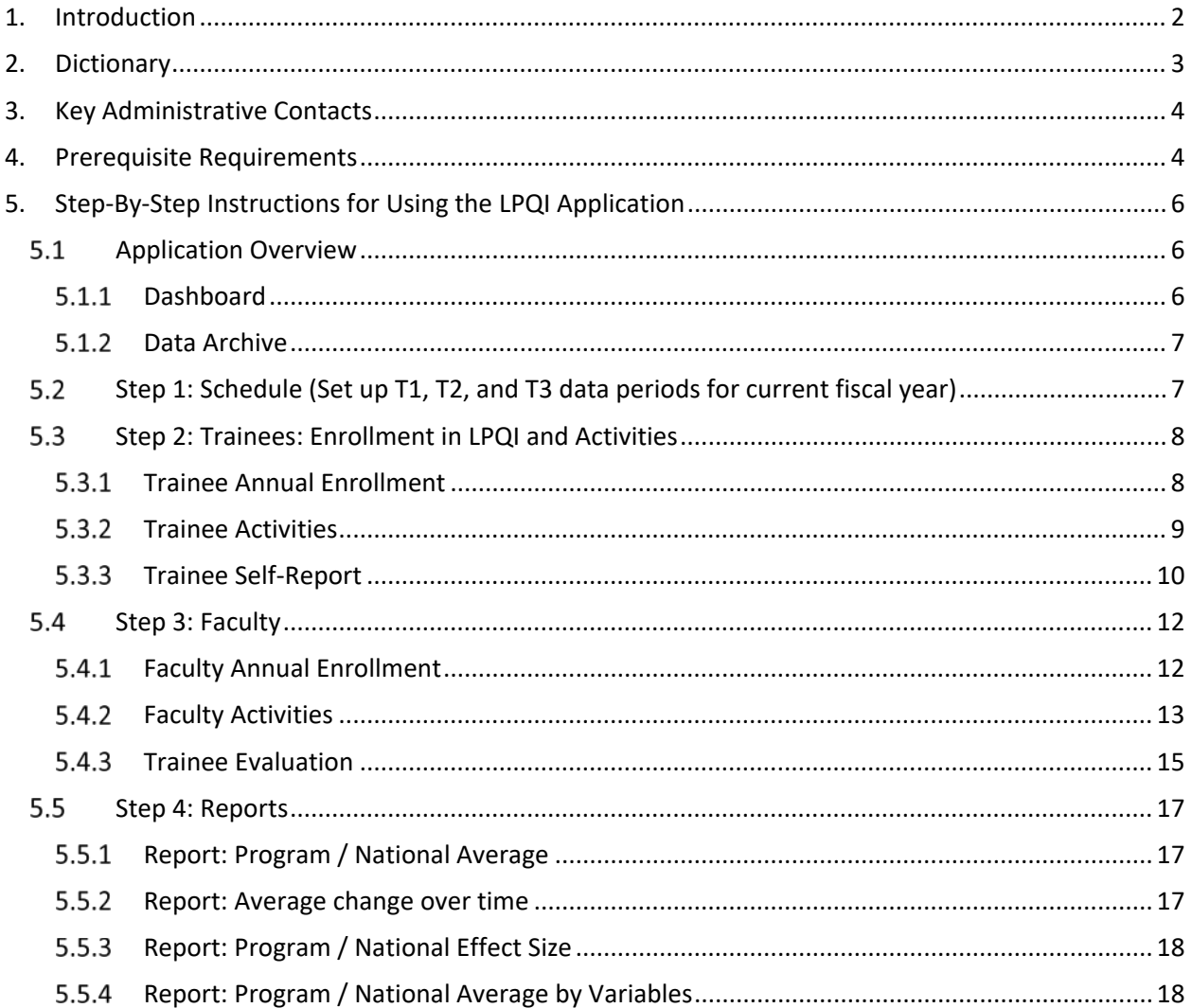

# <span id="page-2-0"></span>**Introduction**

**Goal:** The goal of the LEND Program Quality Improvement (LPQI) Network is to help individual programs improve the quality of LEND training in core competencies (e.g. family-centered care, interprofessional teaming) by: (1) using standardized measurement tools, (2) developing a voluntary inter-institutional database, (3) providing feedback to programs to use for quality improvement, and (4) identifying programs that demonstrate changes consistent with "best practices."

**Need:** Most LEND programs currently use a variety of internal data to judge the effectiveness of specific training efforts. Measurement of trainee progress in core LEND competencies such as interprofessional teaming or leadership skills varies among the LEND programs, however, and there is no simple way to judge short-term program effectiveness except through documentation of trainee improvement within a LEND program. Although each program can demonstrate gains in trainee outcomes, it may be that some training methods are more effective than others. The current NIRS system appropriately tracks broad long-term outcomes for LEND trainees, but does not provide data to judge the effectiveness of specific training practices. The proposed LPQI Network would allow participating LEND programs to judge the effectiveness of components of their curriculum by comparison to national averages.

**History:** The LPQI Network began in 2013 when some LEND directors began to wonder how we could harness the power of the AUCD network to improve the quality of our training programs. At LEND director meetings in 2014, a majority of LEND programs participated in discussions of what tools to use and how to implement a national database, as well as the rule for transparency and data-sharing. In 2015 and 2016, four LEND programs implemented pilot studies using an established trainee self-report measure (CCM) and a newly developed faculty observation measure (I-FOR). The first pilot suggested that both instruments were generally acceptable to trainees and faculty. The second pilot was a yearlong formal research study of the two measures, focusing on feasibility and the metrics of each instrument. An analysis of 80 trainee/faculty data points is currently underway.

All stages of the project were shared for input from the LPQI Advisory Group, which consists of more than 20 LEND leaders. In addition, LPQI pilot leaders shared updates at every LEND directors meeting and with MCHB leaders starting in 2014. The online Application was designed by AUCD staff with input and testing by LEND training directors and administrators. The entire system is linked to NIRS and is being piloted in a user-friendly format starting in 2016-17, with the goal of network-wide participation by all interested LEND programs in 2017-18.

### **Key Elements**

- A. Participating LEND programs will use two common tools, one trainee self-report (CCM) and the second a faculty observation tool (I-FOR) to enter baseline and follow-up data on long-term trainees into a database maintained by AUCD and linked to NIRS (the "LPQI Application"). The first pilot year (2016-17) will focus on the core MCH competencies of interprofessional teaming and family-centered / culturally competent care. Leadership, advocacy, and other competencies can be added in the future.
- B. The "LPQI Application" will automatically analyze the data from participating LEND programs to determine change in baseline for each competency area (mean change and effect size) for both trainee self-report (CCM) and faculty observation (I-FOR). Each LEND program will have access to reports on their own program's performance. These reports will also include information so that LEND programs to compare their outcomes with aggregate national data. LEND programs will not have access to outcomes of other individual programs.
- C. Participating LEND programs will use each year's LPQI data reports to determine areas for improvement, devise and implement a quality improvement plan, and measure outcomes in subsequent years.
- D. AUCD will provide annual reports on national outcomes, analyzing aggregate data by trainee discipline, intermittent vs. continuous training, etc. AUCD will not identify scores or "rank" of individual LEND programs.
- E. Starting with data at the end of Year 2 (2017-18), AUCD will begin identifying the approximately 10-20% of LEND programs that have demonstrated relatively large change in each MCHB competency area during the last year. This list would be available to LEND programs looking for models to help with their QI efforts. AUCD would not rank programs, and would not publicize lists of programs.
- F. Participating LEND programs can voluntarily share their individual program outcomes with MCHB as part of their annual progress report. This will allow programs to put outcomes in context (e.g. high baseline scores of LEND trainees led to low change – "ceiling effect") and describe how they are addressing outcome data (e.g. QI plan).
- G. The LPQI Network is a technical assistance tool offered by AUCD to LEND programs. It is not endorsed by or required by MCHB.

# <span id="page-3-0"></span>**Dictionary**

**T1 data period:** Designated time (set by individual programs using the LPQI Application) in the beginning of the training year during which trainees report baseline knowledge and skills related to specific competency areas

**T2 data period:** Designated time (set by individual programs using the LPQI Application) several months into the training year during which faculty rate current knowledge and skills of trainees related to specific competency areas

**T3 data period:** Designated time (set by individual programs using the LPQI Application) in the end of the training year during which trainees report current knowledge and skills and faculty rate current knowledge and skills of trainees related to the same competency areas as T1 and T2, respectively

**CCM:** "Core Competency Measure"; trainee self-report measure developed by the Children's Hospital of Philadelphia LEND program, completed for interdisciplinary care (6 items) and family-centered / culturally competent care (8 items) as part of LPQI at T1 and T3

**I-FOR:** "Interdisciplinary and Family-Centered Care Observation Rubric"; faculty observation tool specific to the LPQI initiative that was originally adapted from competencies in the Pediatric Milestones Project and refined based on a review of MCH Leadership Competencies, completed for interdisciplinary care and family-centered /culturally competent care as part of the LPQI at T2 and T3

#### Fiscal Year

The definition of "Fiscal Year" for the LPQI Application will match the definition of "Fiscal Year" in NIRS; it begins July 1 and ends on June 30. Collected data from previous Fiscal Years will be available for review but will be locked for modifications to users with all security levels, with the exception of AUCD Administrators.

# <span id="page-4-0"></span>**Key Administrative Contacts**

For general Application or LPQI questions, please contact:

Natalie Martinez Data Support Manager [nmartinez@aucd.org](mailto:nmartinez@aucd.org) or (301) 588-8252 ext. 221

If you have technical problems or need to report Application errors, please contact:

Oksana Klimova Director, Web Services [oklimova@aucd.org](mailto:oklimova@aucd.org) or (240)821-9378

# <span id="page-4-1"></span>**Prerequisite Requirements**

Before you begin using the LPQI Application, there are a few requirements your program must meet:

- 1. The LPQI Application is based on NIRS Trainee and Faculty datasets. Be sure that your program is enrolled in the NIRS system. If you are not using NIRS, contact to Ben Kaufman (see "Key Administrative Contacts" above) for instructions on how to enroll.
- 2. Trainees dataset
	- a. All participating trainees should be entered in NIRS before you will be using LPQI application for current fiscal year.
	- b. The LPQI application uses two pieces of data from each Trainee profile (name and e-mail address) to communicate with Trainees during the two data collection periods where they must provide self-report data (T1 and T3). It is critical for communication purposes that these two fields (both are circled in the screenshot below) are complete in each Trainee profile – even though the e-mail field is not listed as mandatory in NIRS.

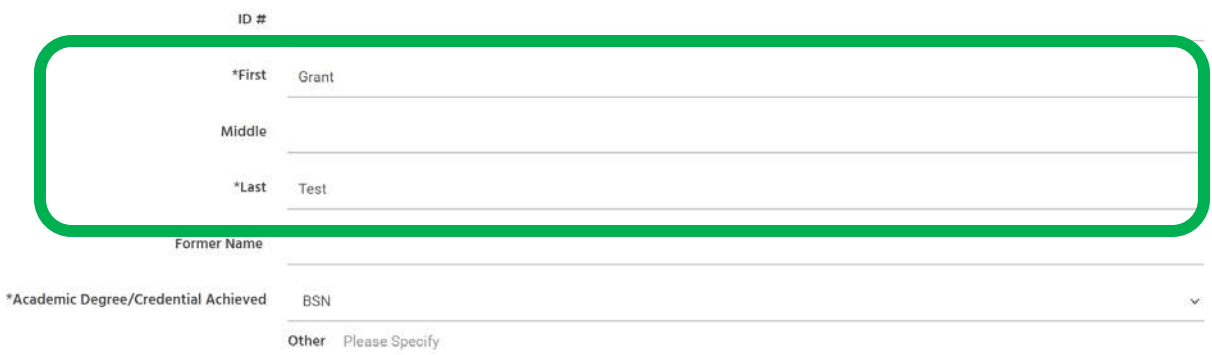

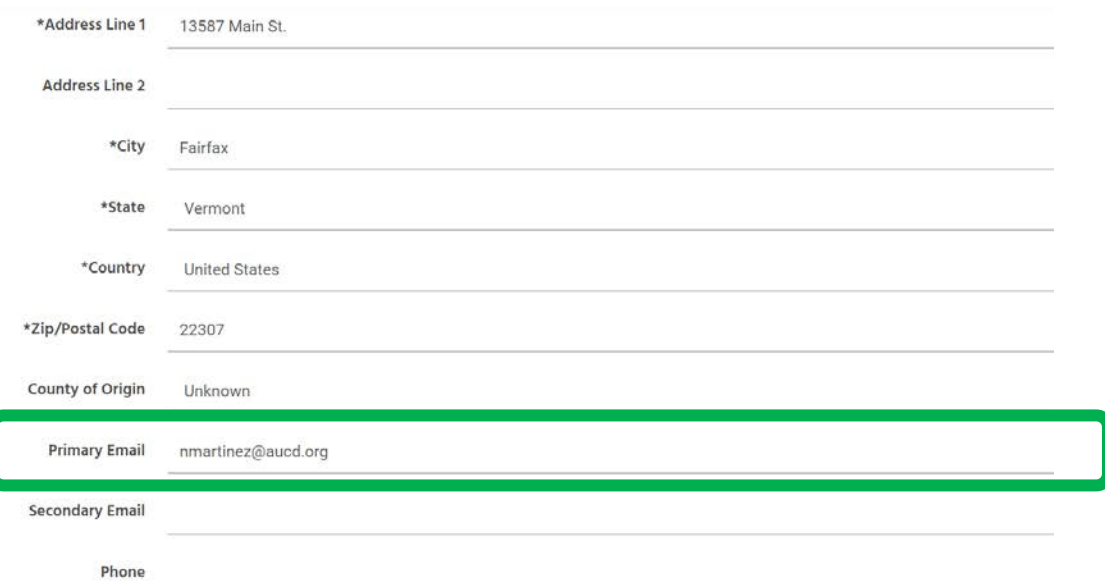

- **3.** Faculty dataset
	- **a.** A Faculty profile can be added to LPQI at any time during the fiscal year before T2 data collection begins.
	- **b.** The LPQI Application uses following fields from NIRS Faculty accounts: name, e-mail address, and login information (all of which are mandatory in NIRS). With this information, the Application allows for administrators to communicate with Faculty during the data collection (trainee observation) periods and provides a passwordprotected environment for doing so.
	- **c.** Administrators and Program Directors will have "Admin" access levels. Faculty can be assigned any other access levels.

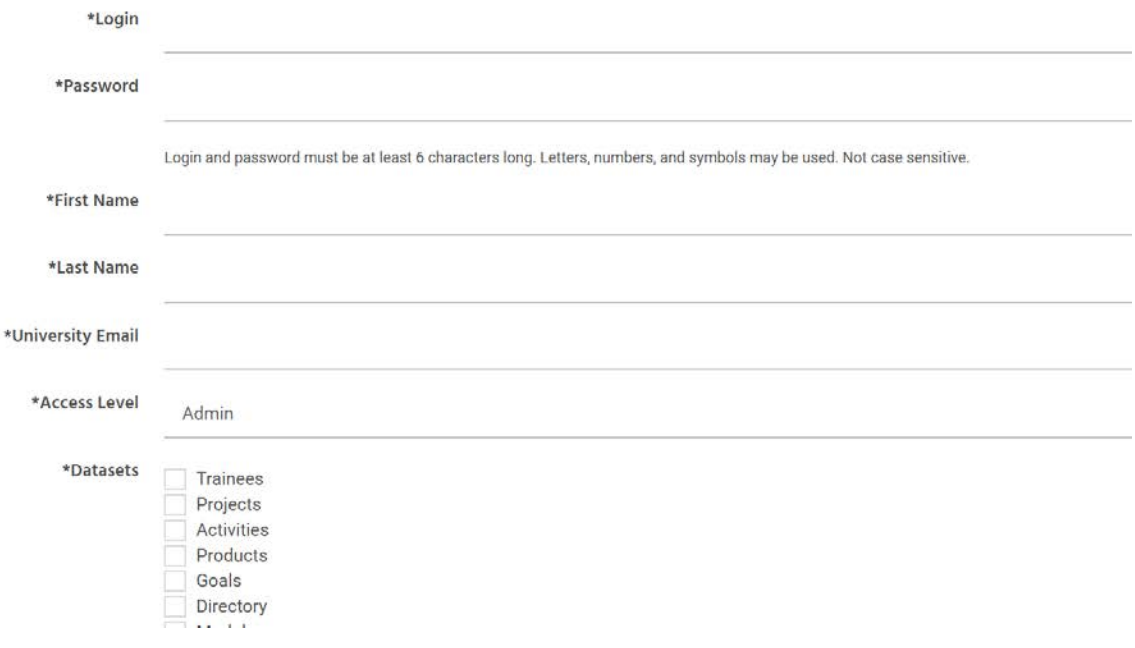

4. Note that to be included in reporting, Trainees and Faculty should submit data for both the T1 and T3 (Trainees) or the T2 and T3 (Faculty) data periods. As a general rule, any submissions that are missing one data point or the other will not be included in calculations.

# <span id="page-6-0"></span>**Step-By-Step Instructions for Using the LPQI Application**

# <span id="page-6-2"></span><span id="page-6-1"></span>**Application Overview**

### **Dashboard**

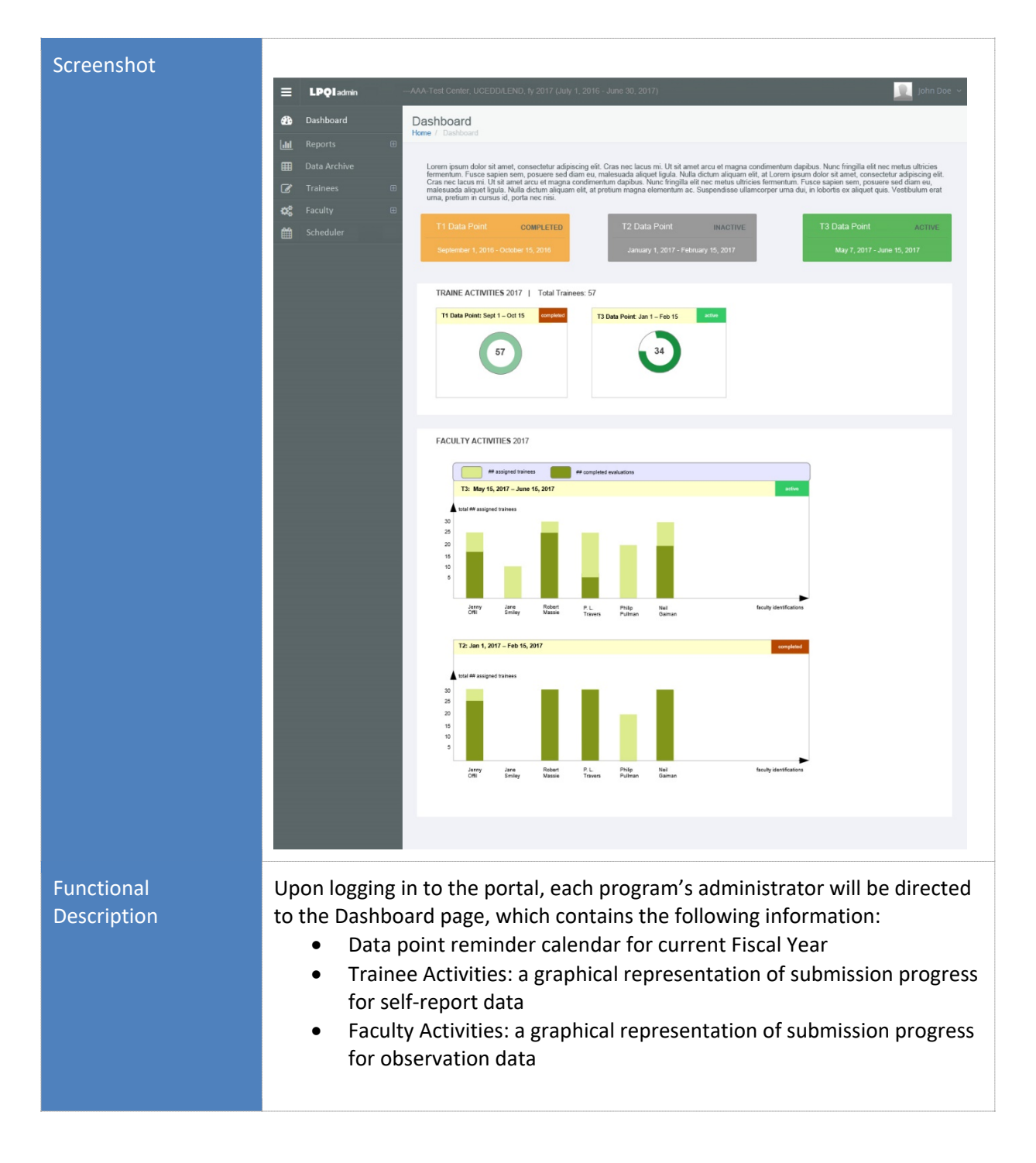

#### **Data Archive**

<span id="page-7-0"></span>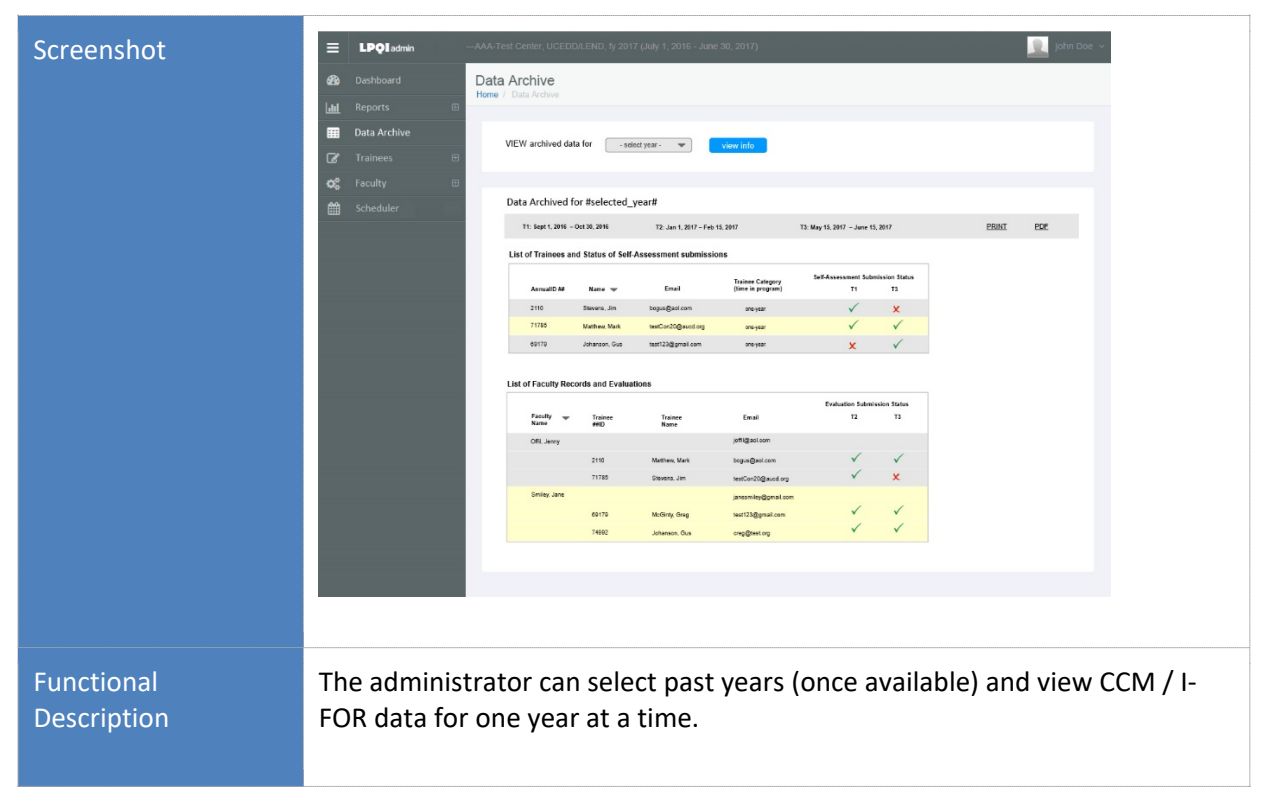

## <span id="page-7-1"></span>**Step 1: Schedule (Set up T1, T2, and T3 data periods for current fiscal year)**

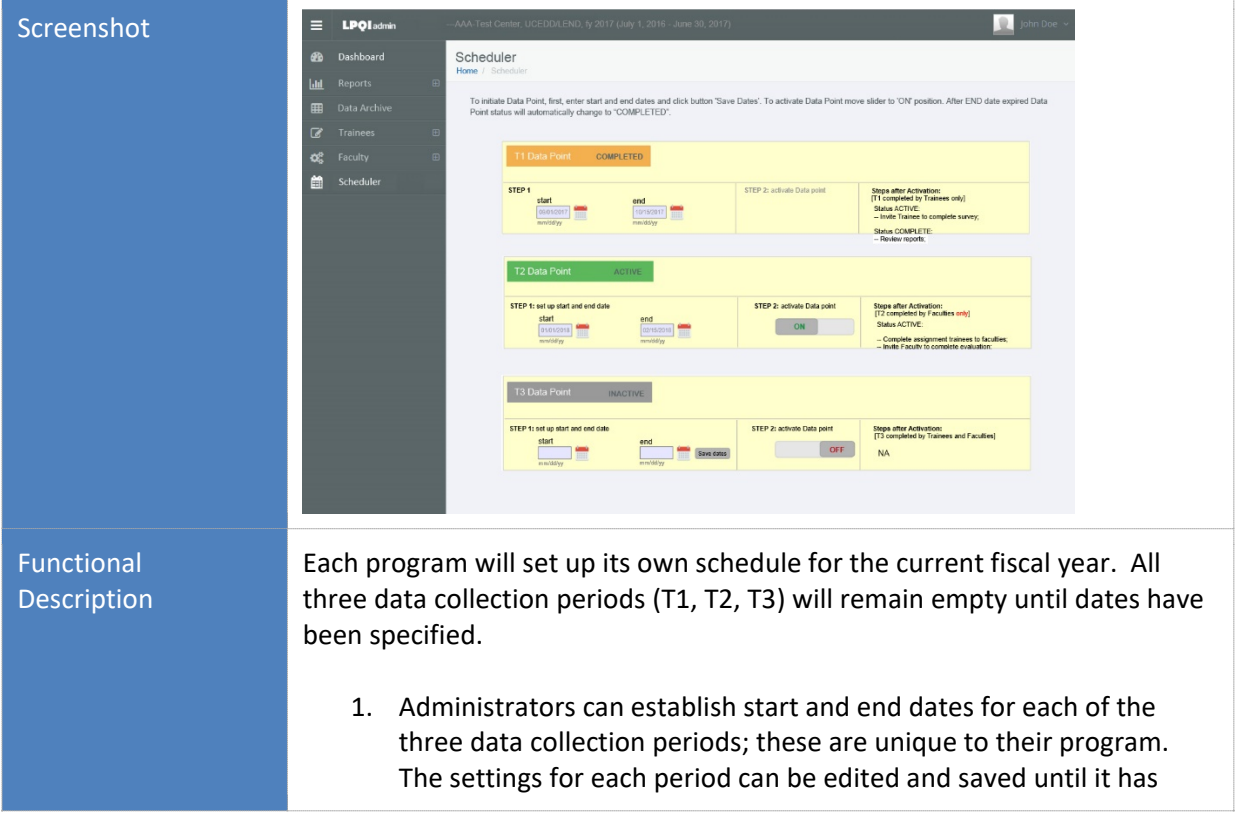

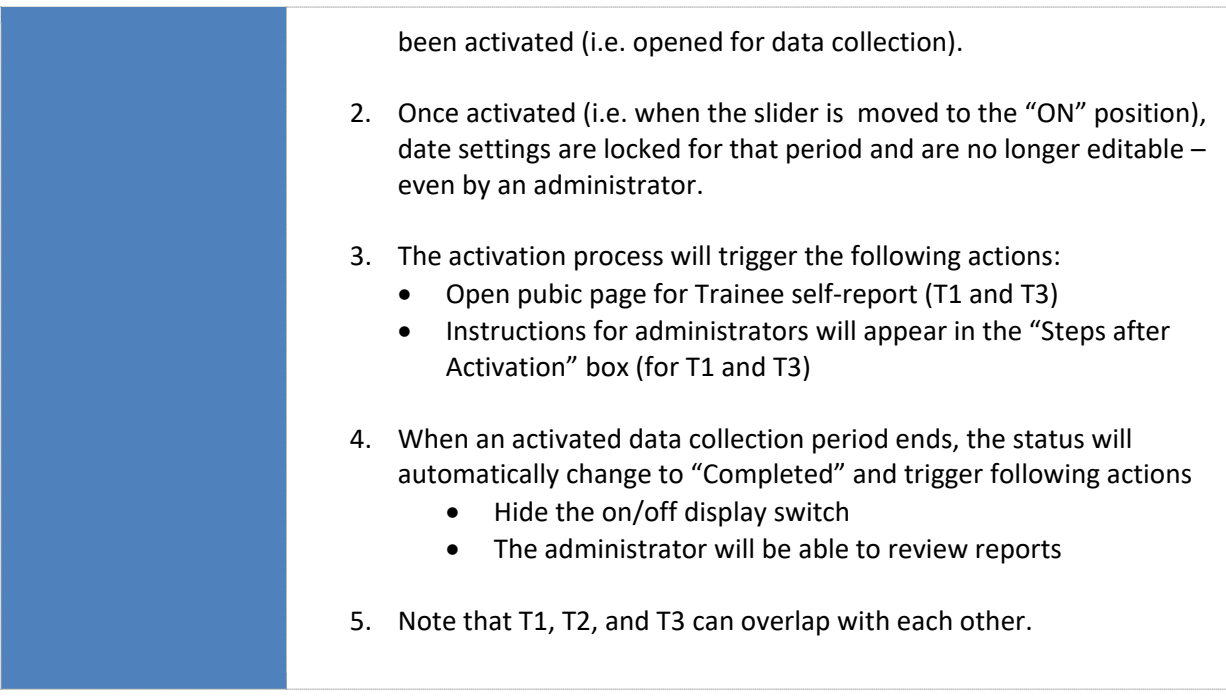

# <span id="page-8-1"></span><span id="page-8-0"></span>**Step 2: Trainees: Enrollment in LPQI and Activities**

# **Trainee Annual Enrollment**

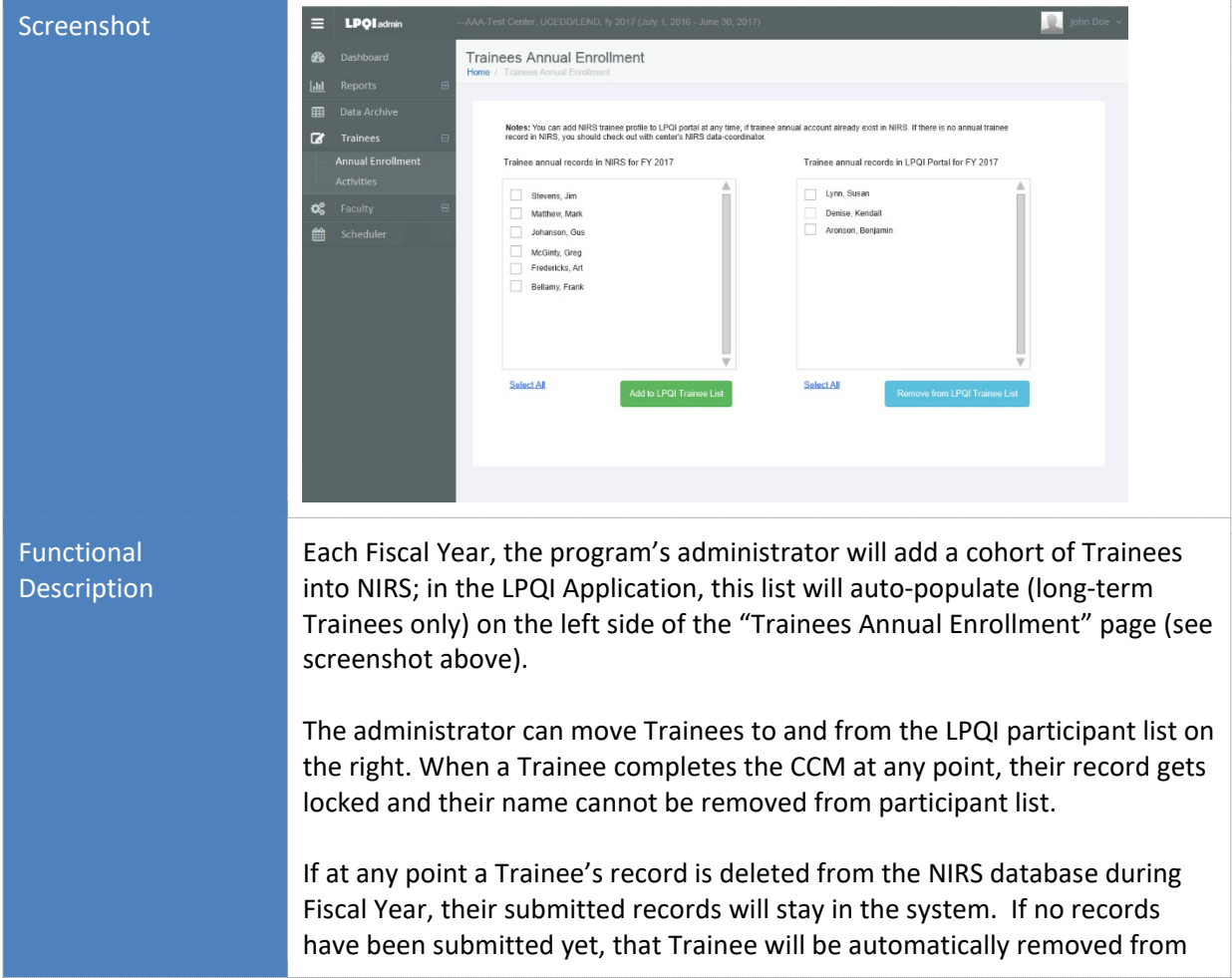

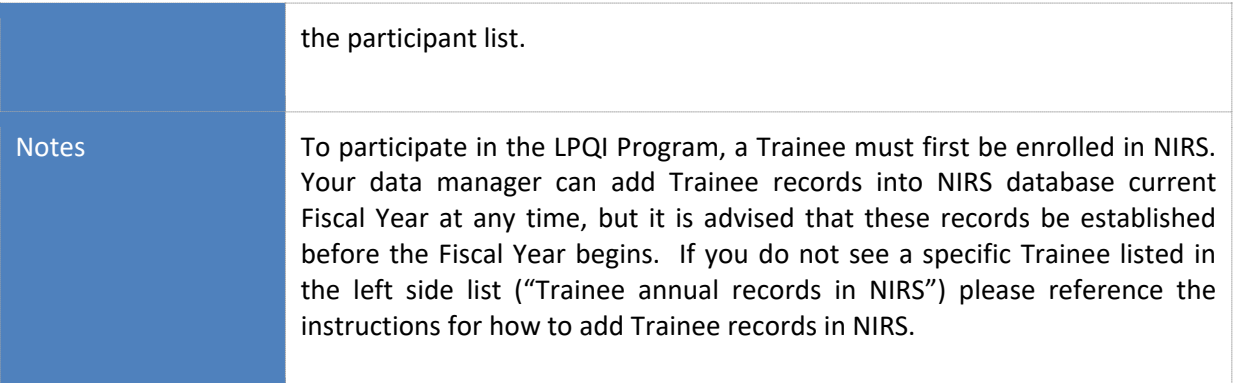

### **Trainee Activities**

<span id="page-9-0"></span>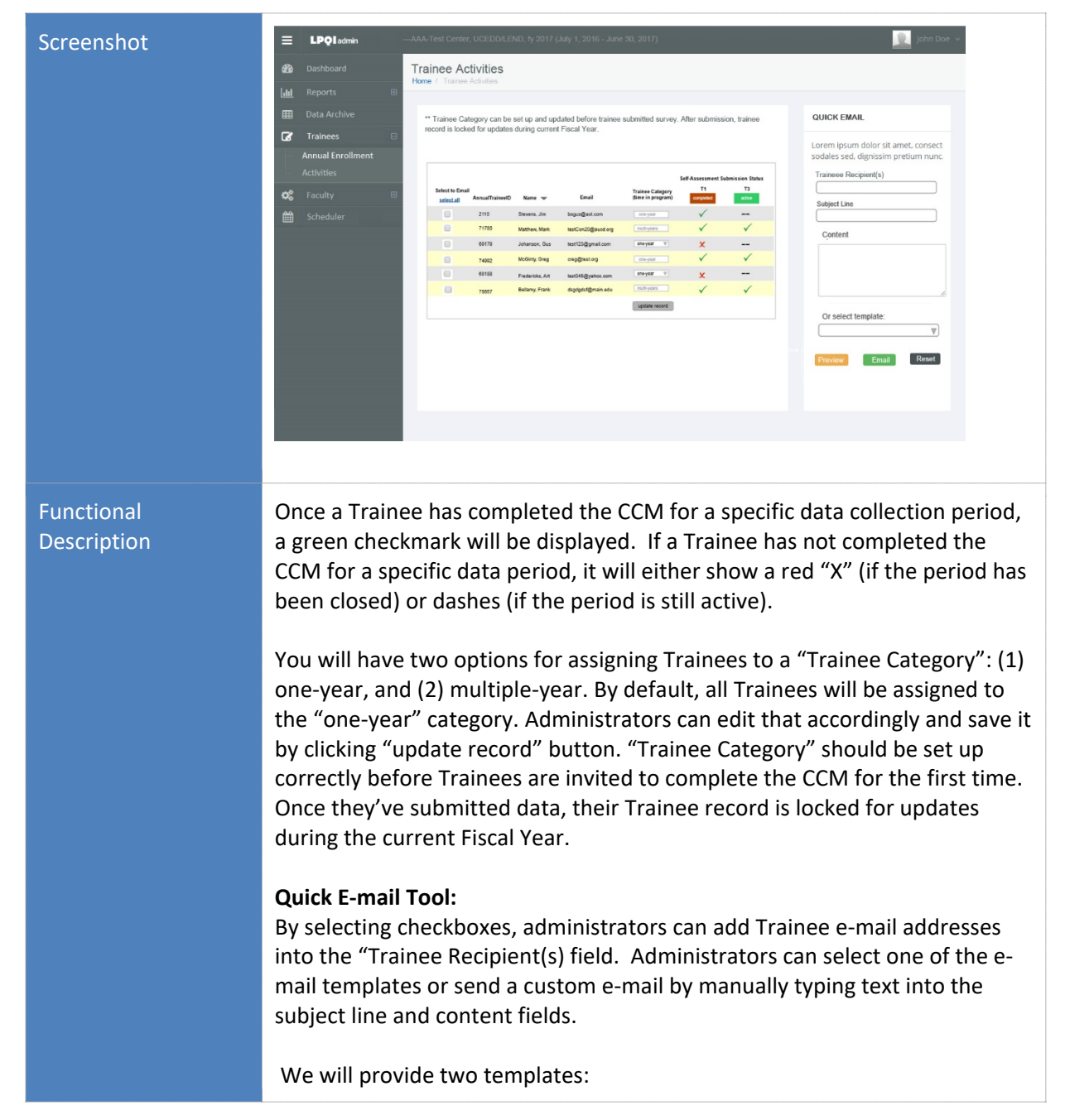

a) Trainee invitation to complete the CCM. Body text will contain a link to a publicly available individual start page (available during active data collection periods only) for T1 and T3. The URL will contain a unique Trainee ID number that will be captured in the LPQI Application upon CCM completion. *The LPQI Application will not store identifiable data from this submission and therefore cannot recall or generate personal results (therefore, administrators will not be able to access individual Trainee answers)*. Administrators will only see whether a Trainee has completed the CCM or not, and reports will display only aggregated data. b) Reminder about the approaching deadline for CCM completion.

#### <span id="page-10-0"></span>**Trainee Self-Report**

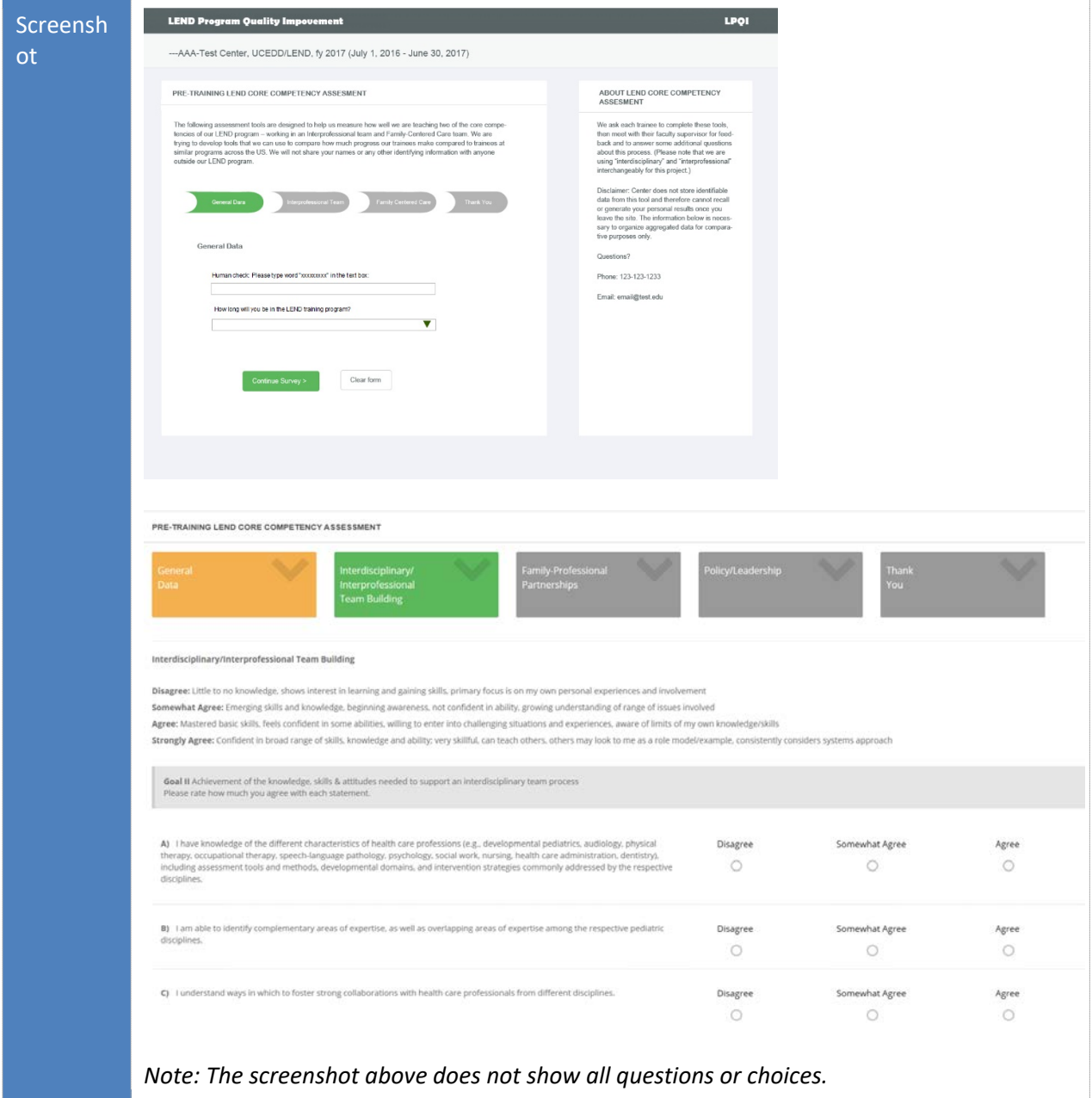

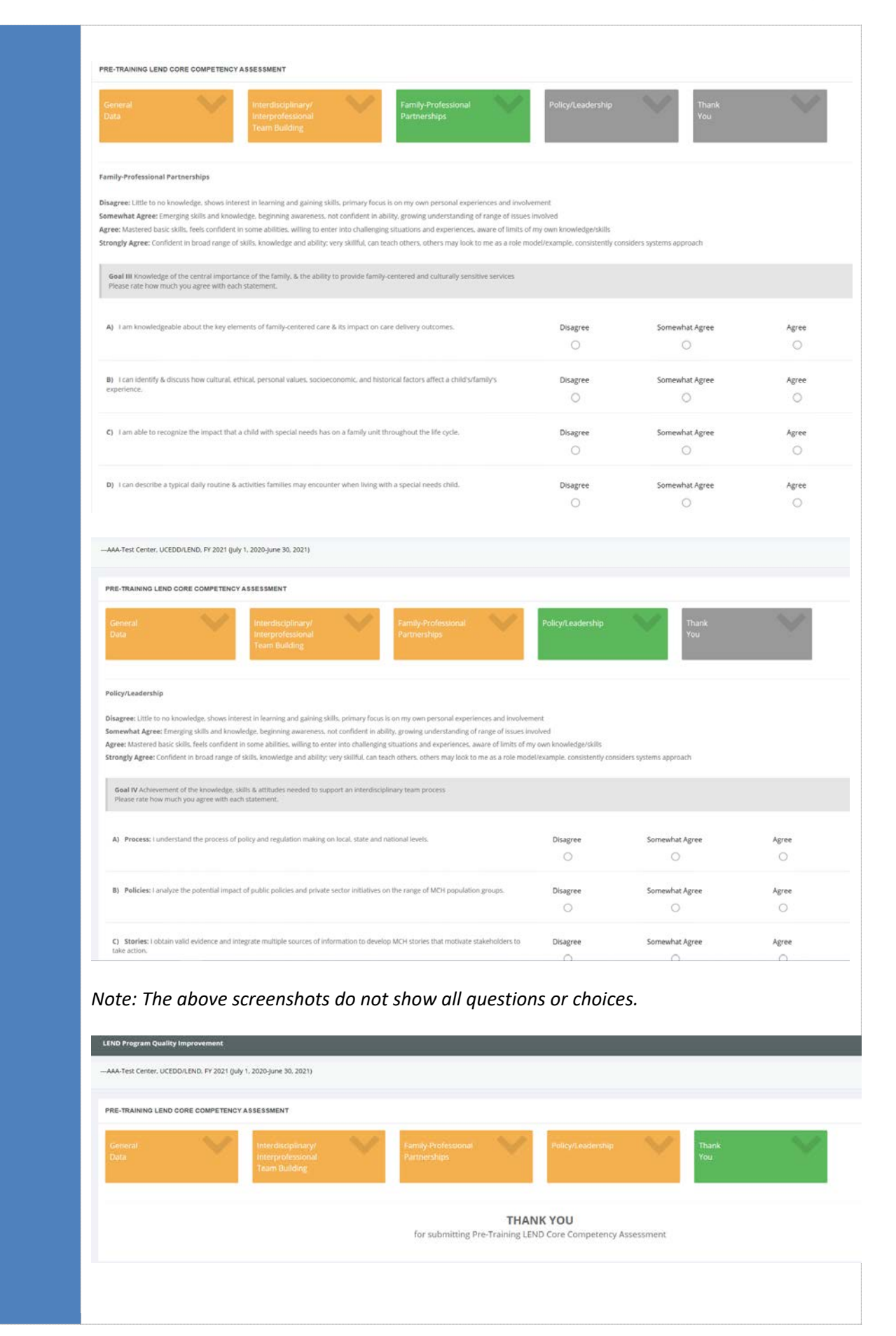

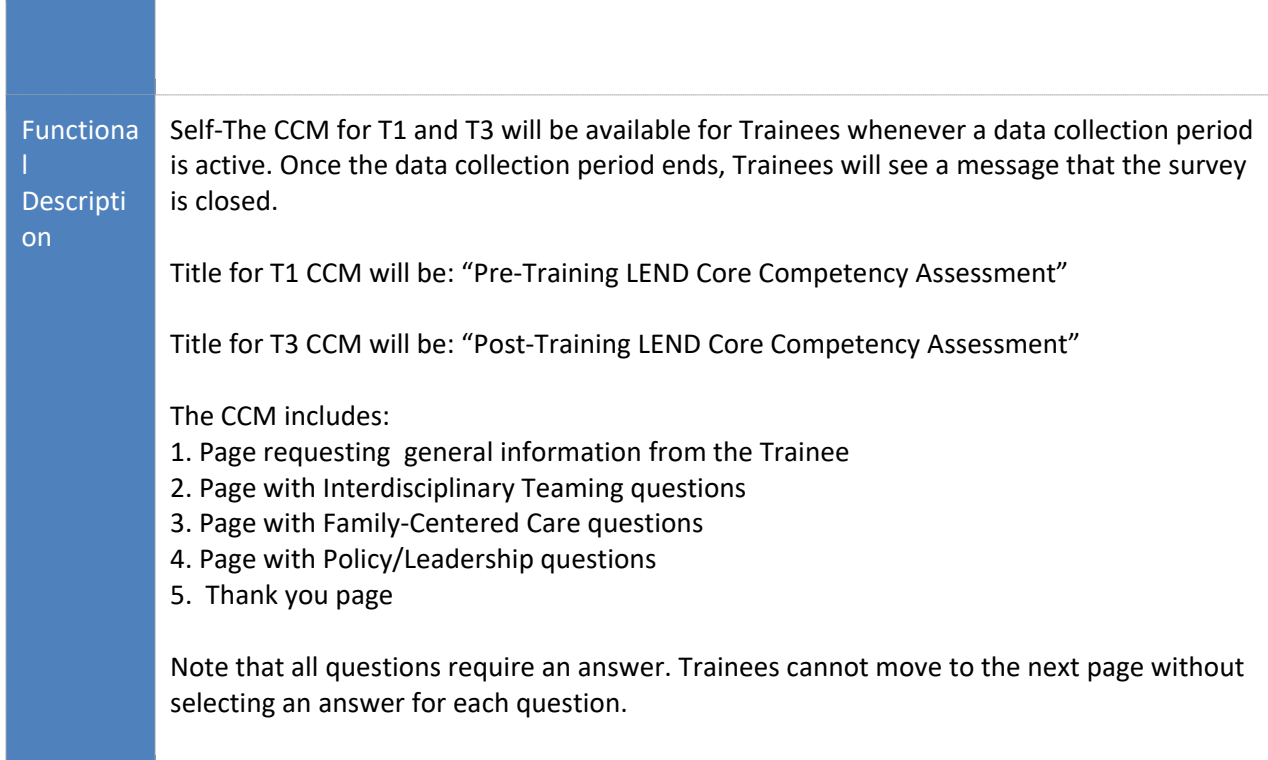

# <span id="page-12-1"></span><span id="page-12-0"></span>**Step 3: Faculty**

#### LPQIadmin Screenshot н க Faculty Annual Enrollment .<br>Idd Notes: You can add NRS taculty profile to LPQI portal at any time, if faculty profile already exist in NRS. If there is no faculty profile in NRS, you<br>can create it streetly from the page by clicking builton ADD New Facult  $\overline{a}$ œ If faculty submitted trainee evaluation, faculty could not be removed from LPQI Faculty list. Faculty Faculty/Staff members in NIRS Faculty/Staff members in LPQI Portal for 2017 Gaiman, Neil Massie, Robert Offit, Jenny Pullman, Philip<br>Travers, P. L. Smiley, Jane Tolleran, Mark,<br>Roberts, Kellie Spitz, Michael Warden, Karen Select All Add to LPQI faculty List **Functional** Each Fiscal Year, the program's administrator will add a cohort of Faculty Description members into NIRS; in the LPQI Application, this list will auto-populate on the left side of the "Faculty Annual Enrollment" page (see screenshot above). The administrator can move Faculty to and from the LPQI participant list on the right. When a Faculty member completes the I-FOR at any point, their

### **Faculty Annual Enrollment**

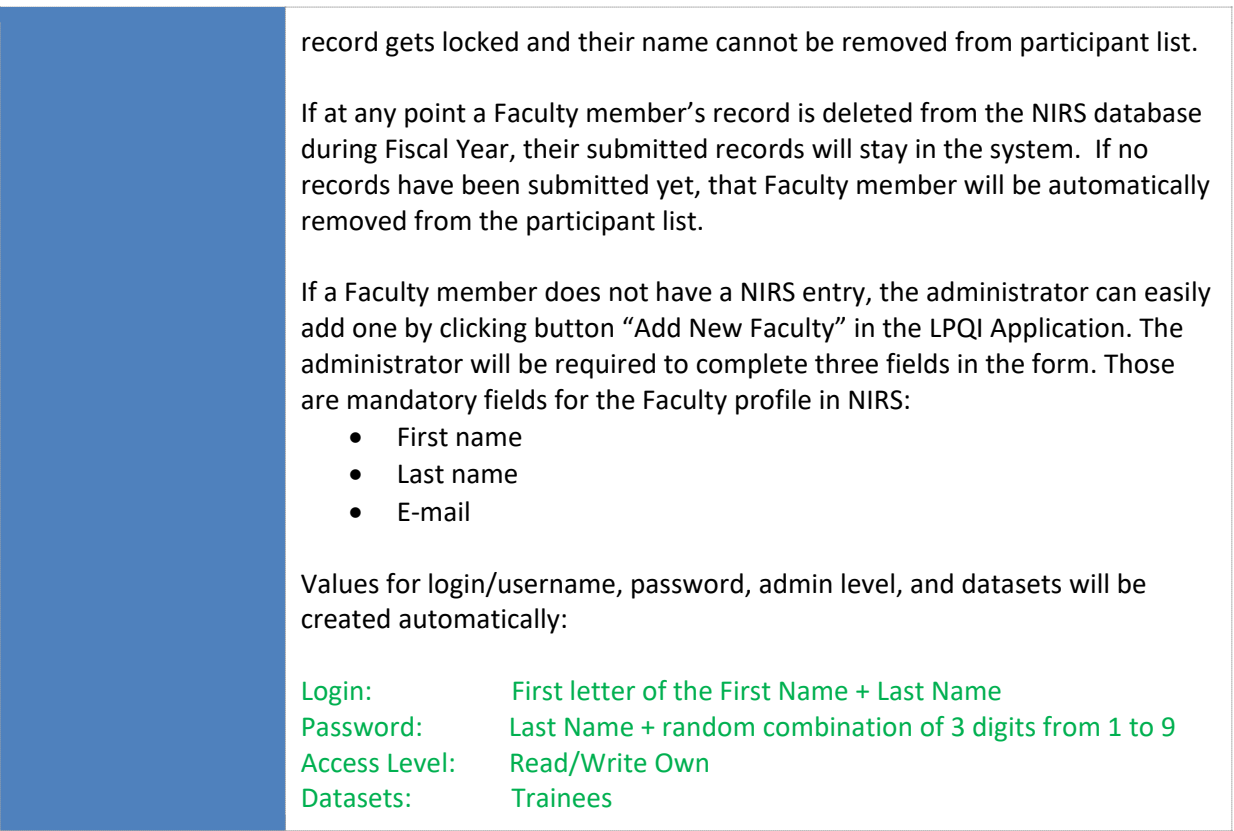

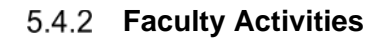

<span id="page-13-0"></span>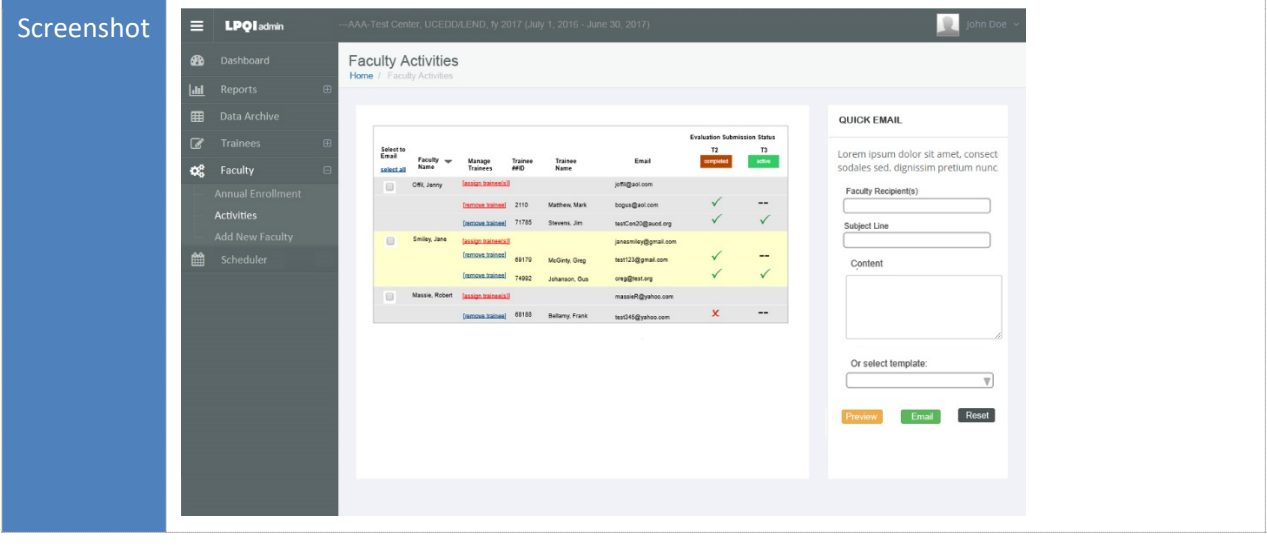

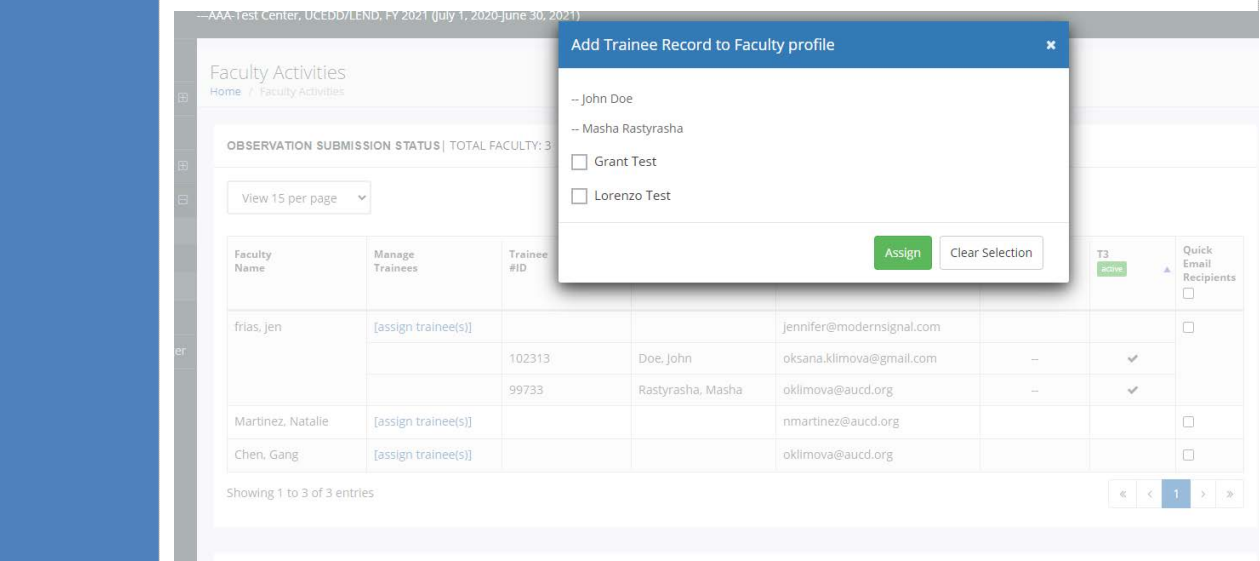

### **Functional** Descriptio

Administrators will be able to assign all participating Trainees to one (and only one) participating Faculty member. By clicking on the "Assign Trainee(s)" link, the administrator will open a new window of a smaller size; it will list all Trainees enrolled in the LPQI Application for the current Fiscal Year. Trainee(s) who were already assigned to other Faculty member(s) will have "—" next to their names. Trainee(s) who still need to be assigned to a Faculty member will have checkbox next to their names. To assign a Trainee to a Faculty member, the administrator will check as many boxes as appropriate and click the "Assign" button. Those assigned Trainees will then show up in the table above below a Faculty member's name – each on their own row. That row will have the Trainee's personal information (name, e-mail, ID number), a "Remove Trainee" link, and indicators of whether or not the Faculty member has completed an I-FOR for that Trainee during a specific data collection period.

#### **Quick E-mail Tool:**

By selecting checkboxes, administrators can add Faculty e-mail addresses into the "Faculty Recipient(s)" field. Administrators can select one of the e-mail templates or send a custom e-mail by manually typing text into the subject line and content fields.

LPQI will provide two templates:

a) Faculty invitation to complete the I-FOR for their assigned Trainees. Body text will contain a link to the NIRS/LPQI login page.

Reminder about the approaching deadline for completing the I-FOR for their assigned Trainees; this will also contain a link to the NIRS/LPQI login page.

# **Trainee Evaluation**

<span id="page-15-0"></span>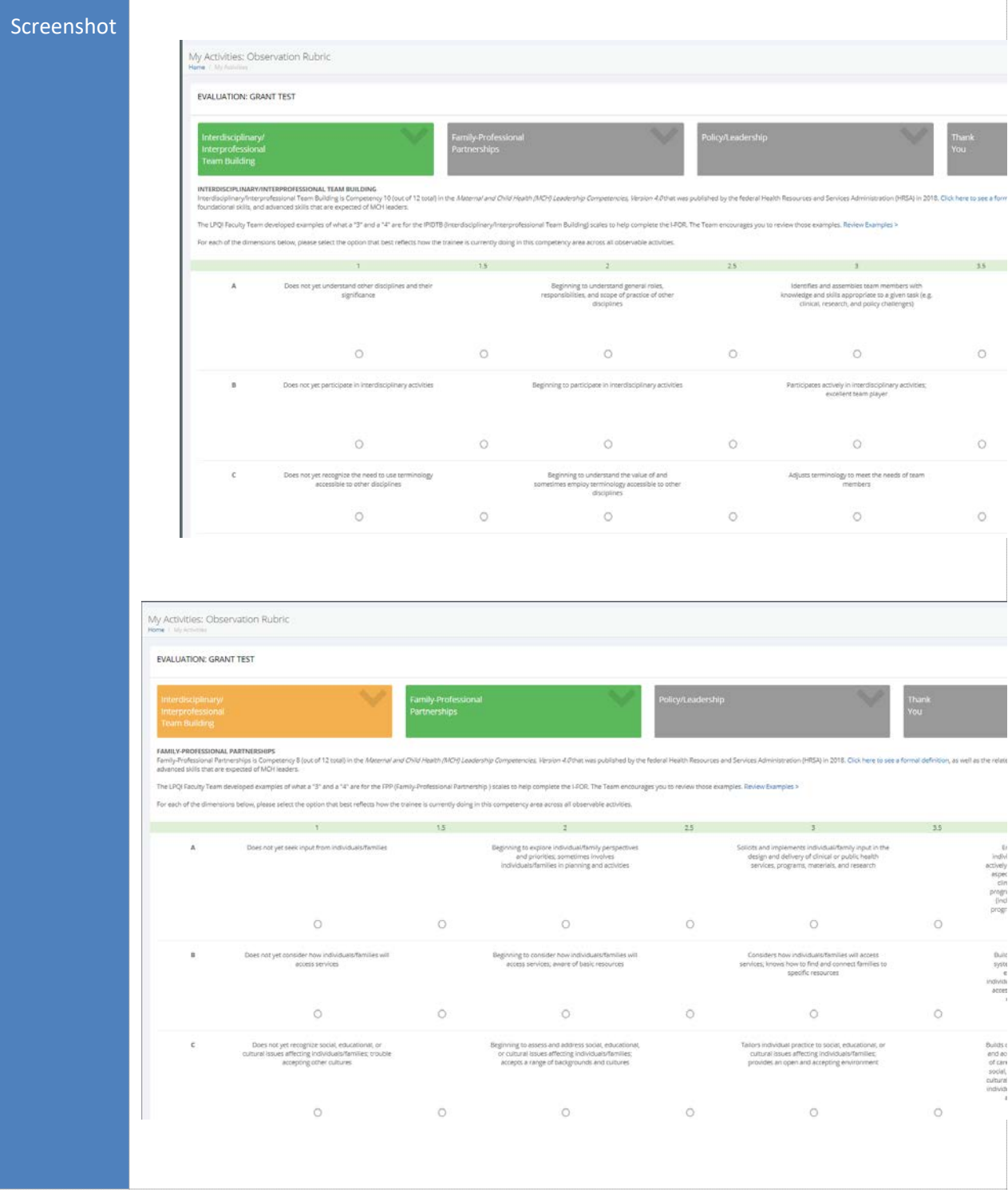

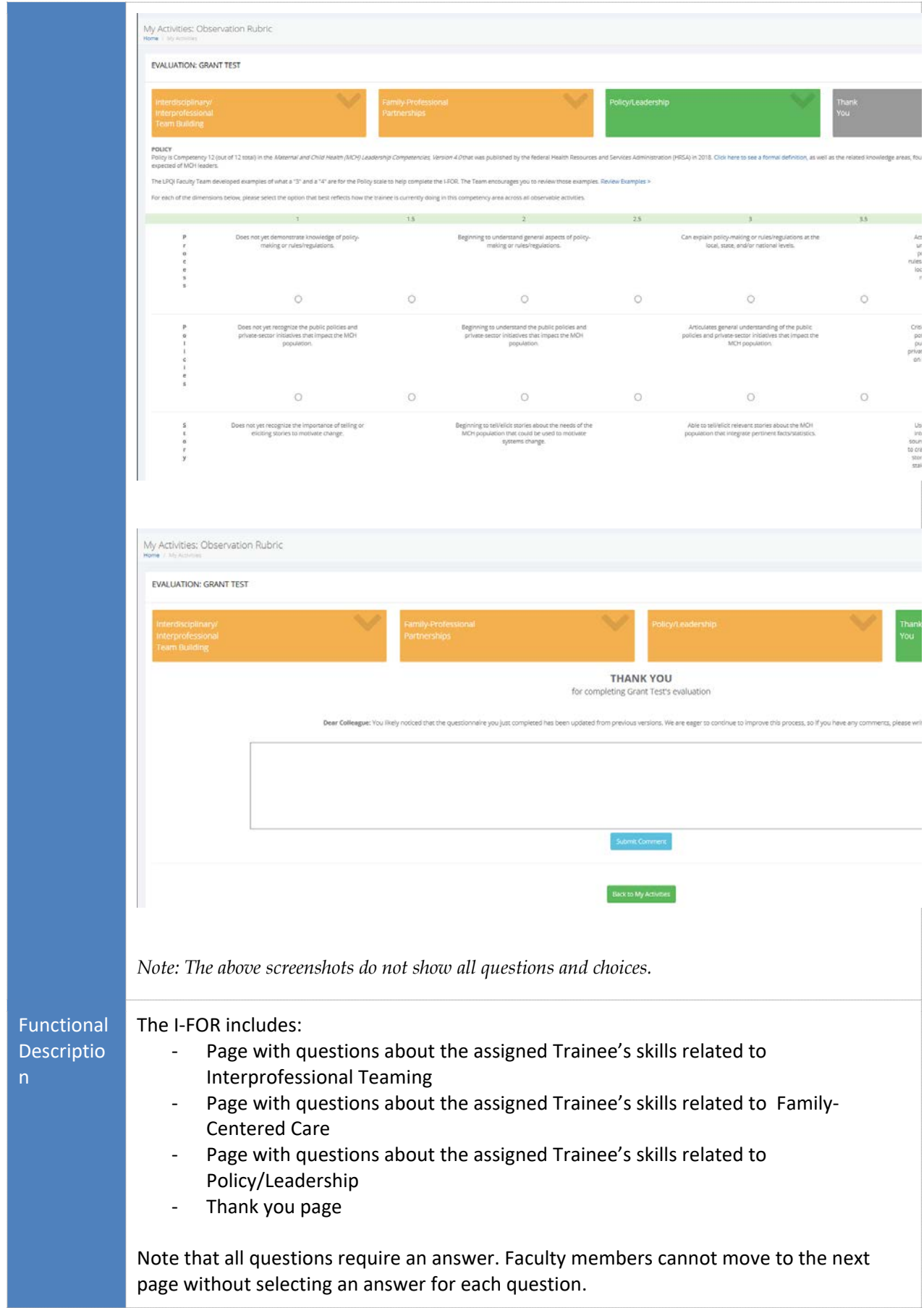

# <span id="page-17-0"></span>**Step 4: Reports**

<span id="page-17-1"></span>The "Reports" section contains four unique reports. All data reports can be saved as an accessible .pdf document and/or printed.

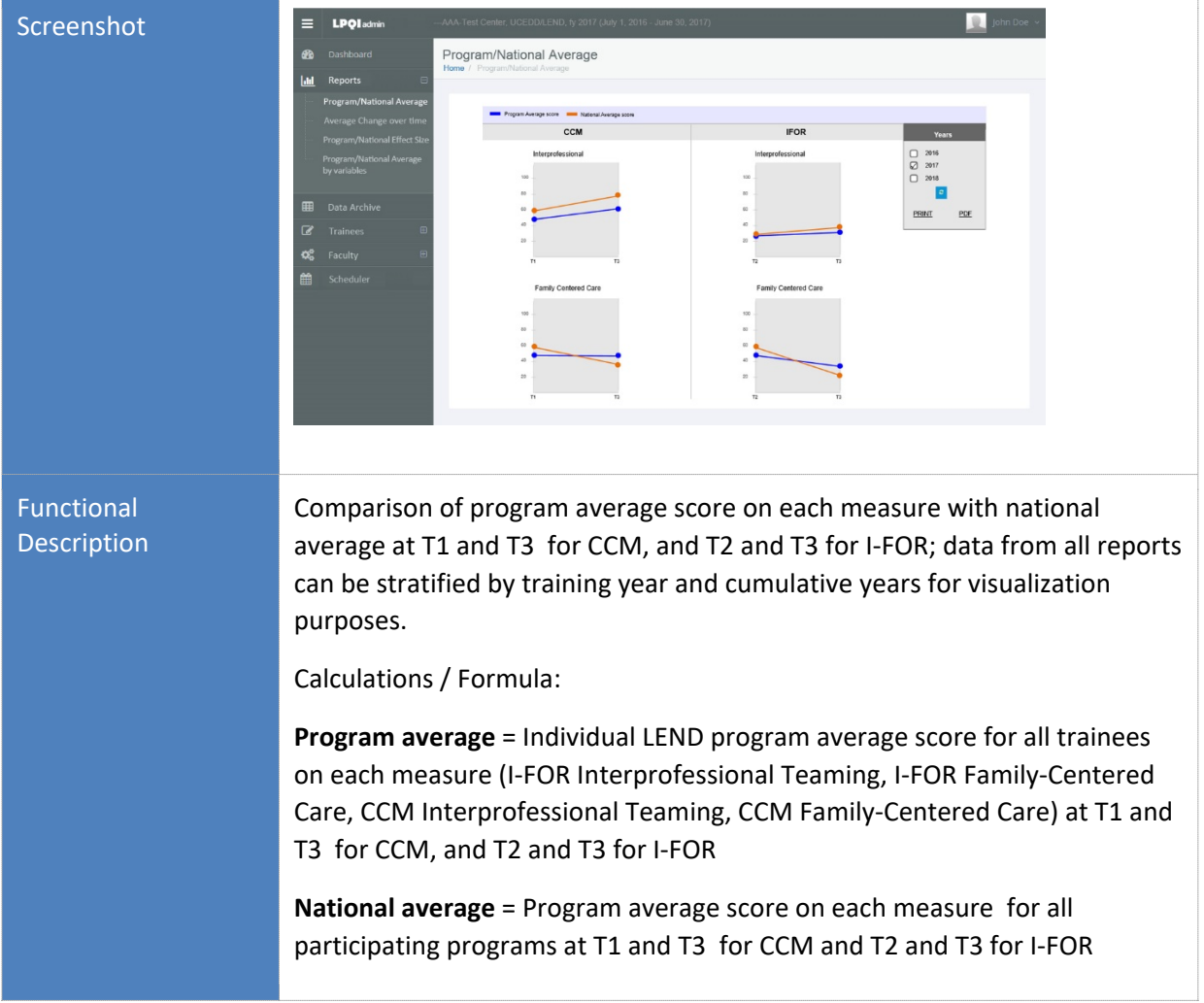

# **Report: Program / National Average**

# **Report: Average change over time**

<span id="page-17-2"></span>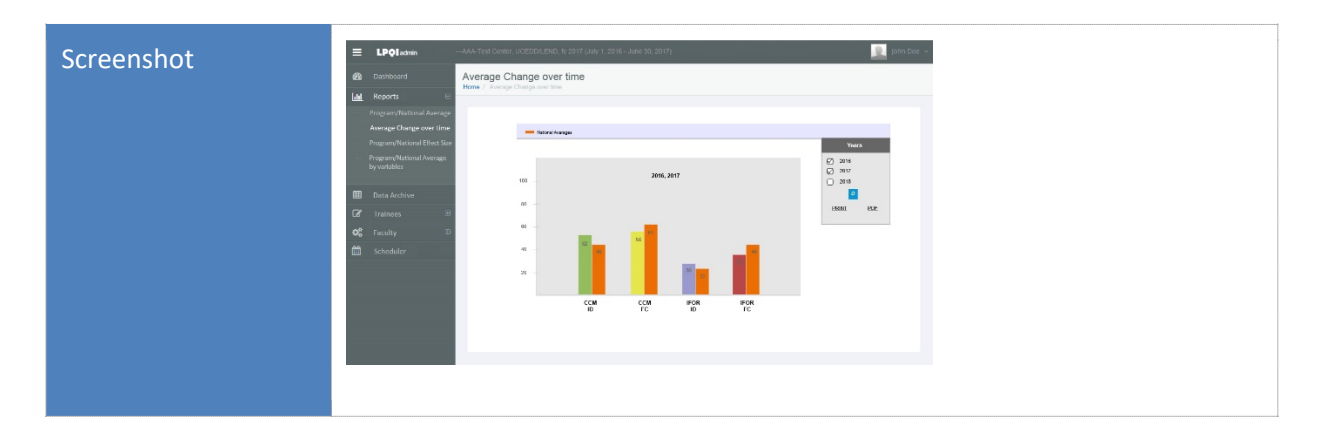

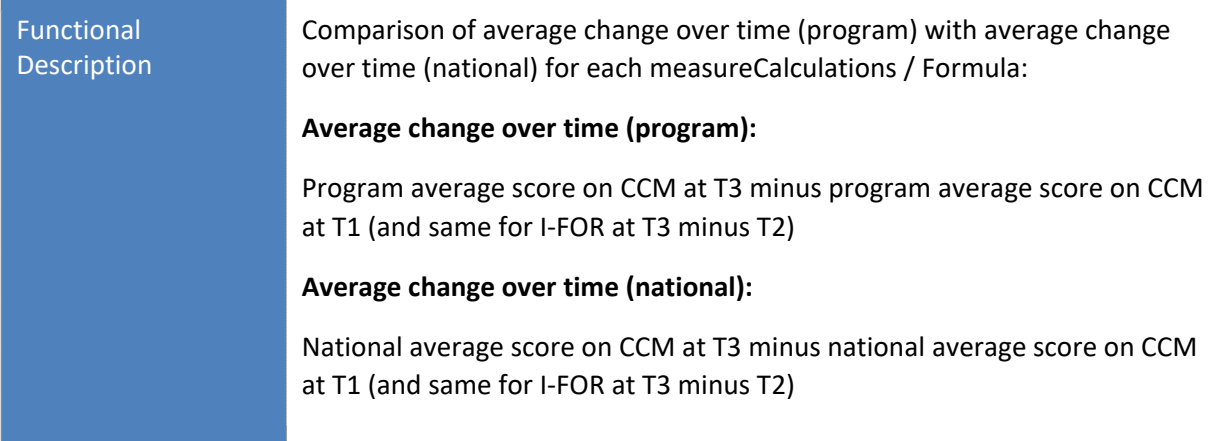

# Screenshot н LPQIadmin Program/National Effect Size **Lat** National 2016, 2017  $\overline{c}$  $\mathbf{g}_0$ œ  $rac{CM}{ID}$ **CCM IFOR** This reporting feature is currently "Under Construction"; it will be available **Functional** Description later this year. Effect Size = (Mean T3 score at site – mean T1 score at site)/(pooled standard deviation from T1 and T3 scores at the site)

# <span id="page-18-0"></span>**Report: Program / National Effect Size**

## <span id="page-18-1"></span>**Report: Program / National Average by Variables**

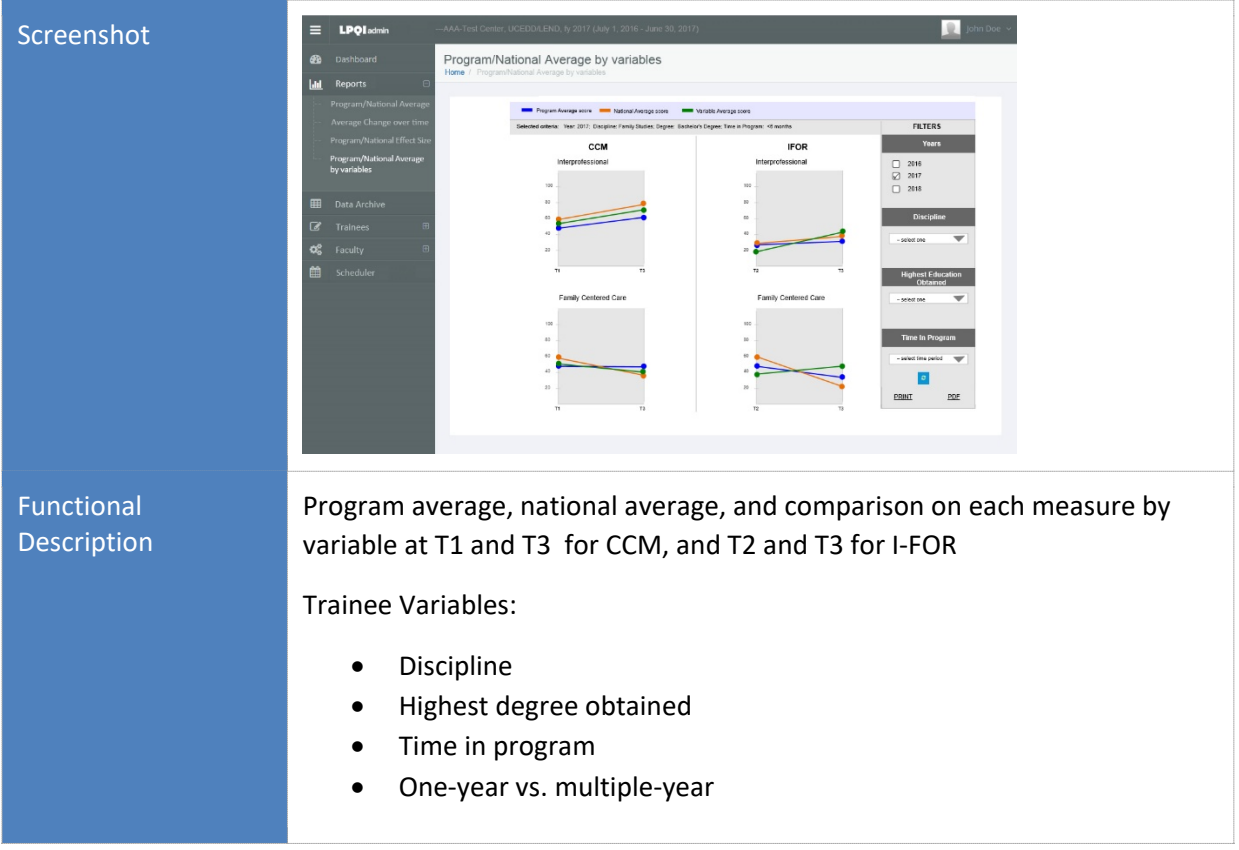